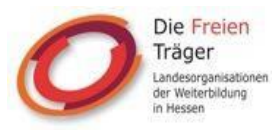

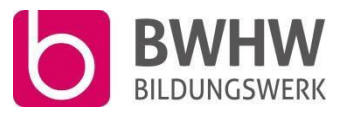

# **Wege zur Grundbildung V – Digitale Kompetenz trotz geringer Literalität Leitfaden zur Nutzung von Screenreadern und Textscannern**

### **Screenreader und Textscanner**

Screenreader können die auf einem Endgerät dargestellten Informationen akustisch vermitteln. Texte, Dokumente oder Webseiten können vorgelesen werden. Ein Textscanner nutzt die Technologie der Texterkennung und kann so wiedererkennbare Schriftzeichen digital weiterverarbeiten. In Kombination mit einem Screenreader können so auch analoge Texte erkannt und automatisch vorgelesen werden.

#### **Texte im Smartphone einscannen**

- Bei der Nutzung eines Smartphones mit dem Betriebssystem Android bietet sich die App Microsoft Lens zum Scannen von analogen Textdokumenten an. Das Vorgehen ist wie folgt:
- − Öffnen Sie den Google Play Store und installieren Sie die App, denken Sie ggf. an die Freigabe für den Zugriff auf die Kamera.
- − Wählen Sie ein Textdokument [Unterrichtsdokument, Flyer, Visitenkarte etc.] aus, das Sie scannen möchten.
- − Tippen Sie den 'Scannen'-Button und bestätigen Sie den Vorgang.
- − Wählen Sie aus, in welchem Format der Scan gespeichert werden soll.
- Nutzen Sie Smartphones von Apple oder Samsung, so können Sie die integrierte Kamera-Scan-Funktion nutzen. Das Vorgehen ist wie folgt:
- Öffnen Sie die Kamera.
- − Warten Sie auf die farbliche Umrandung des zu scannenden Textes.
- Der Scan wird automatisch in Ihrer Galerie abgelegt.

## **Texte im Smartphone vorlesen lassen**

- In der Regel können Sie sich unabhängig vom Betriebssystem Texte oder Bildschirminhalte von ihrem Smartphone vorlesen lassen. Hierzu müssen Sie zunächst diese Funktion in ihren Einstellungen freischalten.
- − Öffnen Sie auf Ihrem Smartphone unter 'Einstellungen' den Menüpunkt 'Bedienungshilfen'.
- − Schalten Sie hier das Vorlesen ein [Android] oder gehen sie über 'Gesprochene Inhalte' zu 'Sprechen aktivieren' [Apple].

Stand: 30.11.2022/kms

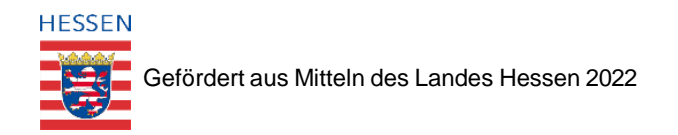

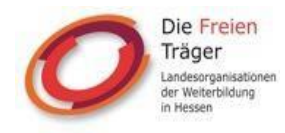

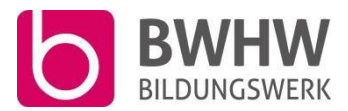

- Im Anschluss rufen Sie den gewünschten Text auf und markieren den Bereich der Vorgelesen werden soll. Wenn Sie länger auf diesen markierten Bereich drücken, erscheint ein Menü, in dem sie auf ,Sprechen' drücken. Der Text wird vorgelesen.
- Alternativ können Sie die Sprachassistenten der Smartphones nutzen [bspw. Siri oder Google Now].

# **Nutzungsmöglichkeiten in der digitalen Grundbildung**

- In der digitalen Grundbildung können Screenreader und Textscanner als Hilfsmittel genutzt werden. Beispielsweise können gemeinsam mit den Teilnehmenden wichtige Dokumente von Text in Audio übersetzt und damit leichter zugänglich gemacht werden. Ebenso können die Tools für Lernaufgaben genutzt werden, beispielsweise indem eine erste Übersicht über die Aufgaben durch die Vorlesefunktion gegeben wird.
- Selbst verfasste Texte können mit der Vorlesefunktion auf deren Richtigkeit geprüft werden.
- Grafiken, Statistiken und Bilder können ebenfalls vorgelesen werden, sofern ein Erklärungstext für diese hinterlegt wurde.

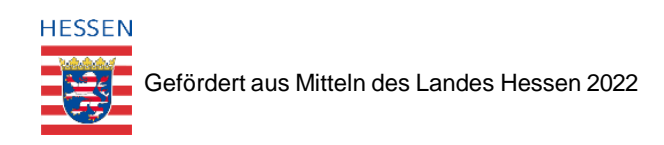